# **Outils - Connexion à l'airbox SIN**

[Mise à jour le 17/11/2018]

## **1. Simple utilisateur**

- \* **Activer** le wifi sur l'hôte (PC, NAS, Raspberry Pi etc.)
	- Sur un PC clic sur E len bas et à droite de l'écran
	- **Sélectionner** l'Airbox

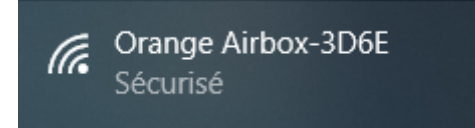

**Entrer** la clé de sécurité du réseau (voir administrateur)

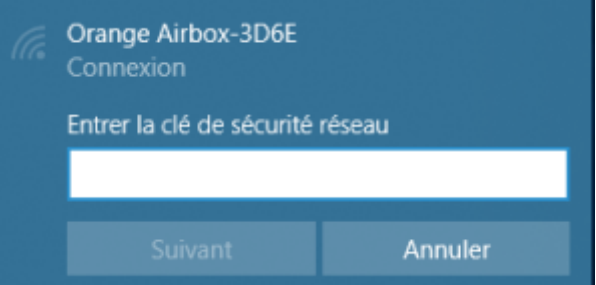

Lorsque le PC est connecté à l'AIrbox

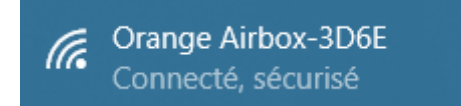

Se connecter au réseau invité (voir administrateur)

## **2. Super utilisateur**

A venir

## **3. Administrateur**

- **Activer** le wifi sur l'hôte (PC, NAS, Raspberry Pi etc.)
	- $\circ$  Sur un PC clic sur  $\mathbb{H}$  en bas et à droite de l'écran

**Sélectionner** l'Airbox

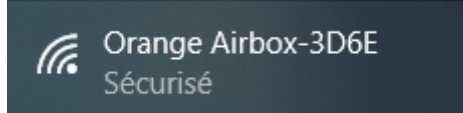

**Entrer** la clé de sécurité du réseau (voir administrateur)

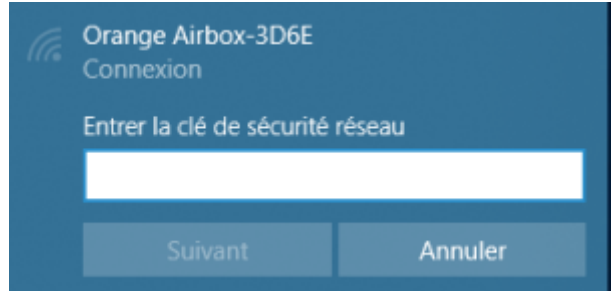

Lorsque le PC est connecté à l'AIrbox

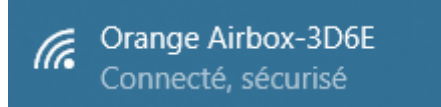

- Se **connecter** à l'interface d'administration (par défaut, **192.168.2.1** sinon voir administrateur) Première mise en oeuvre
	- Choisir la langue

**Connexion** 

Entrer le mot de passe administrateur (**admin** par défaut sinon voir administrateur)

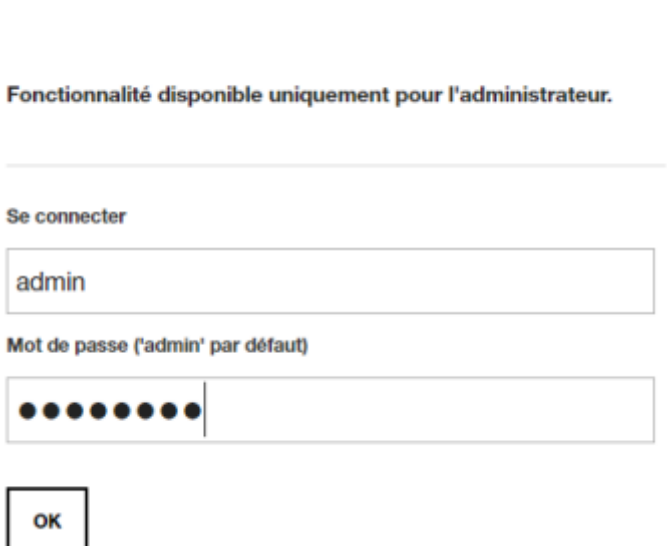

- **Changer** la clé SSID et le mot de passe administrateur
	- Si le compte est **actif**, la console présente des données comme ci-dessous

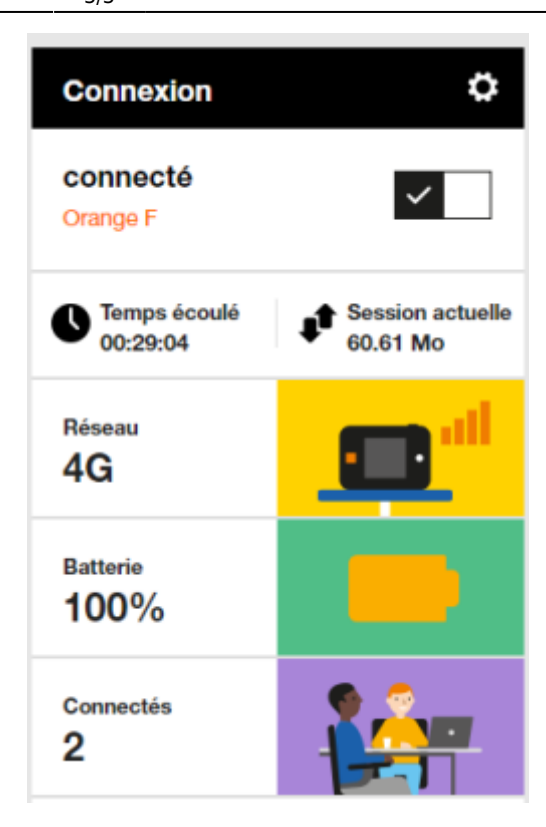

**Activer** le réseau Wifi invités

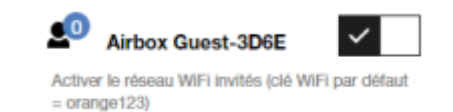

#### **Documentation**

PDF téléchargeable [ici](https://assistance.orange.fr/medias/woopic/files/content/download/726297/12878246/version/1/file/Guide_Airbox4G_E5573_105x75.pdf)

From: <https://webge.fr/dokuwiki/>- **WEBGE Wikis**

Permanent link: **<https://webge.fr/dokuwiki/doku.php?id=outils:airbox>**

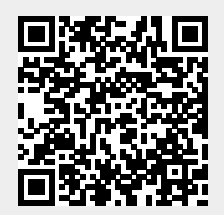

Last update: **2021/08/11 16:57**